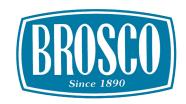

## **GETTING STARTED**

Make your Brosco orders faster and easier by using the customer portal. Find information and get an answer without waiting. The portal is easy to use and lets you perform your most common tasks:

- Browse inventory and product selection
- Check stock availability
- Create quotes for customers
- View and print order acknowledgments, invoices, delivery tickets, and more
- Look up order history
- Check order status
- Eliminate double-entry

## **Get started**

- 1. Go to dmsi.com/pv/brosco to register and get your login.
- 2. Use the login to sign in to the Brosco customer portal.
- 3. Start entering your orders.

## It's that easy.